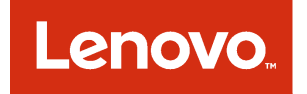

# Lenovo XClarity Integrator for Nagios Installation and User Guide

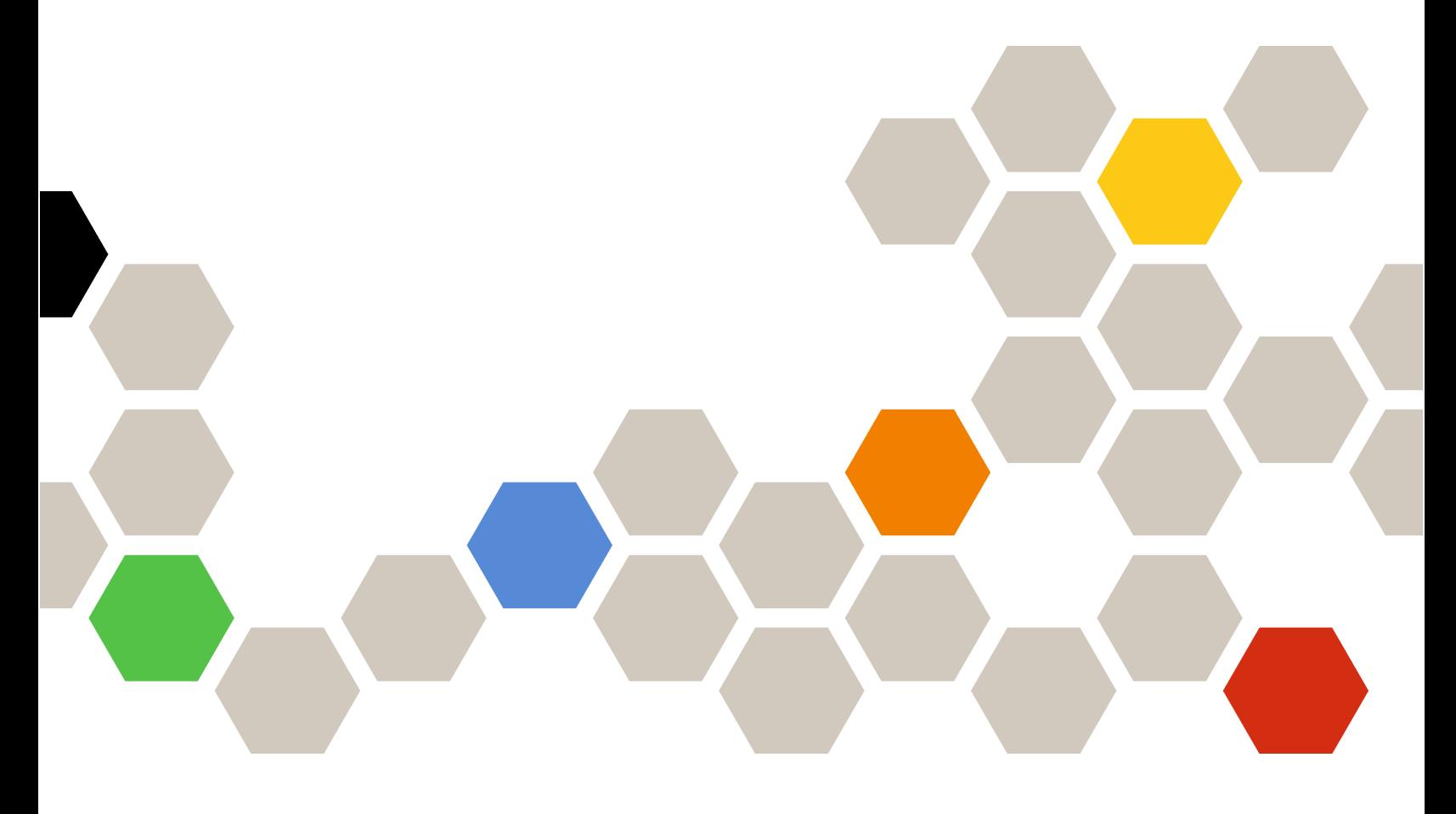

Version 1.1.0

#### Note

Before using this information and the product it supports, read the information in [Appendix A "Notices" on](#page-14-0)  [page 7.](#page-14-0)

Third Edition (December 2019)

© Copyright Lenovo 2018, 2019.

LIMITED AND RESTRICTED RIGHTS NOTICE: If data or software is delivered pursuant to a General Services Administration "GSA" contract, use, reproduction, or disclosure is subject to restrictions set forth in Contract No. GS-35F-05925.

## <span id="page-2-0"></span>**Contents**

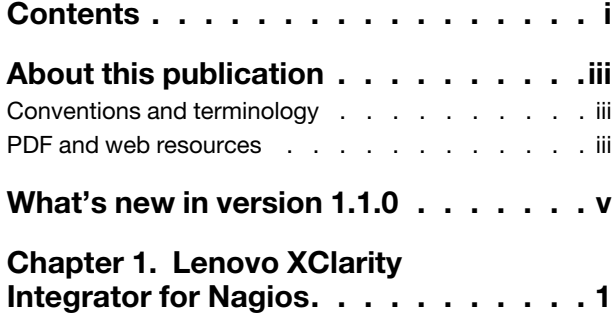

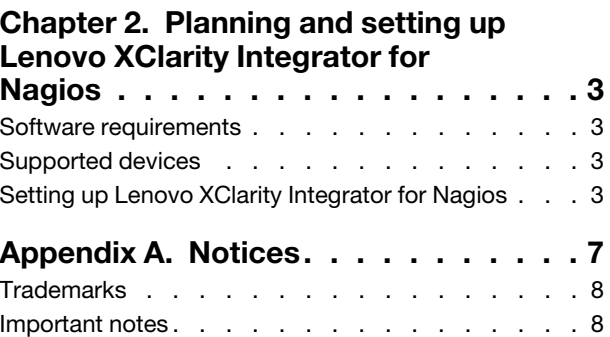

## <span id="page-4-0"></span>About this publication

This book provides instructions for installing and using Lenovo XClarity Integrator for Nagios.

Lenovo XClarity Integrator (LXCI) for Nagios is a plug-in for Nagios that integrates with Lenovo XClarity Administrator (LXCA). It monitors the status and alerts, notifies administrator the asserted or de-asserted alerts, and finds potential problems of the Lenovo servers managed by multiple LXCA instances.

### <span id="page-4-1"></span>Conventions and terminology

Paragraphs that start with a bold **Note, Important**, or **Attention** are notices with specific meanings that highlight key information.

Note: These notices provide important tips, guidance, or advice.

Important: These notices provide information or advice that might help you avoid inconvenient or difficult situations.

Attention: These notices indicate possible damage to programs, devices, or data. An attention notice appears before the instruction or situation in which damage can occur.

### <span id="page-4-2"></span>PDF and web resources

Information about Lenovo XClarity Integrator for Nagios is available in Portable Document Format (PDF) files.

The following product publications are available in PDF format. To view a PDF file, you need Adobe Reader. You can download it at no charge from the [Adobe Acrobat website](https://get.adobe.com/reader/).

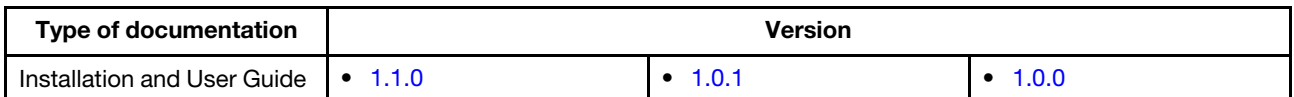

Use the following links to learn more about Lenovo XClarity Integrator for Nagios and related resources.

- [Lenovo XClarity Integrator for Nagios Support website](https://support.lenovo.com/us/en/solutions/ht507298)
- [Nagios webpage](https://www.nagios.com/)
- [Lenovo XClarity Administrator online documentation](https://sysmgt.lenovofiles.com/help/topic/com.lenovo.lxca.doc/aug_product_page.html)

## <span id="page-6-0"></span>What's new in version 1.1.0

This topic provides an overview of features that are new to Lenovo XClarity Integrator for Nagios version 1.1.0.

### Monitoring multiple Lenovo XClarity Administrator instances

You can monitor multiple Lenovo XClarity Administrator instances using the same script based on the XClarity Administrator name that is specified when you generate credentials. For more information, refer to [Setting up Lenovo XClarity Integrator for Nagios](https://sysmgt.lenovofiles.com/help/topic/com.lenovo.lxci_nagios.doc/nagios_setup.html).

### Improved help and error handling

Improvements were made to the help content and error handling.

## <span id="page-8-0"></span>Chapter 1. Lenovo XClarity Integrator for Nagios

Lenovo XClarity Integrator (LXCI) for Nagios is a plug-in for Nagios that integrates with Lenovo XClarity Administrator (LXCA). It monitors the status and alerts, notifies administrator the asserted or de-asserted alerts, and finds potential problems of the Lenovo servers managed by multiple LXCA instances.

XClarity Integrator for Nagios supports the following features.

• View hardware status and alerts for Lenovo hardware that is managed by XClarity Administrator

XClarity Integrator for Nagios supports all device types that are supported by XClarity Administrator, including servers, storage, and switches.

- Sends an email to an administrator when a new alert is asserted or de-asserted
- Works with other variations, such as Check\_MK

Note: Device status and alerts *are not* provided in real-time. The frequency in which alerts and status is retrieved based 1.5 times the check-interval setting that is configured in Nagios.

## <span id="page-10-0"></span>Chapter 2. Planning and setting up Lenovo XClarity Integrator for Nagios

<span id="page-10-1"></span>Use this procedure to plan for and set up Lenovo XClarity Integrator for Nagios.

### Software requirements

The following requirements must be met.

- Lenovo XClarity Administrator v2.0 or later
- Nagios core
- OS required package:
	- libssl-dev
- Python v3.5.2 with the following PIP3 packages:
	- cryptography
	- keyring
	- keyrings.cryptfile
	- pbkdf2
	- requests
	- pycrypto

### <span id="page-10-2"></span>Supported devices

Lenovo XClarity Integrator for Nagios supports all device types that are supported by Lenovo XClarity Administrator, including servers, storage, and switches.

<span id="page-10-3"></span>For more information, see [Supported devices](http://sysmgt.lenovofiles.com/help/topic/com.lenovo.lxca.doc/plan_supportedhw.html) in the XClarity Administrator documentation.

### Setting up Lenovo XClarity Integrator for Nagios

Use these steps to setup Lenovo XClarity Integrator for Nagios.

### Before you begin

Ensure that the software requirements are met (see [Software requirements\)](#page-10-1).

Ensure that Nagios can connect to the target Lenovo XClarity Administrator.

Ensure that ports to the SMTP server are open.

Ensure that XClarity Administrator manages one or more devices that have alerts so that you can verify the setup.

By default, XClarity Integrator for Nagios uses Python sendmail function for sending emails. You can use the default standard Nagios e-mail function or the standard email plugin that you use for all other plugins by configuring the email function in XClarity Integrator for Nagios script

Important: When copying code snippets from this topic, pay special attention to the end-of-line characters, as they are different in Windows and Linux.

### Procedure

To set up XClarity Integrator for Nagios, complete the following steps.

Step 1. Download XClarity Integrator for Nagios (xclarity integrator check.py) to the /usr/local/ nagios/libexec directory

Note: You can download XClarity Integrator for Nagios from the [Nagios Exchange website](https://exchange.nagios.org/) or [Lenovo Support website](https://support.lenovo.com/us/en/solutions/ht507298).

Step 2. Optional: Edit the xclarity integrator check.py Python script, and modify the location where you want to store the log\_alerts, log\_nodes, log\_mail and certificate.pem files.

By default, the script creates and saves these files in the /home/nagios/logs directory.

Step 3. Run the /usr/local/nagios/libexec/xclarity integrator check.py generate credentials command to set up XClarity Integrator for Nagios for each appropriate XClarity Administrator instance.

**Important:** You must run this command as the user that runs the XClarity Integrator for Nagios instance.

When prompted, specify the following data:

- URL for the XClarity Administrator instance (for example, 192.0.2.0)
- User name and password to use to authenticate the XClarity Administrator instance
- Name that you want to use to identify the XClarity Administrator instance
- Step 4. Optional: Add the certificate for an XClarity Administrator that has a certificate that is signed by a root Certificate Authority by copying the certificate file (in PEM format) to the Nagios log directory.

Use the following format for the certificate file name: certificate.pem*<XCLARITY\_ ADMINISTRATOR\_NAME>* (for example, certificate.pemLXCA\_1).

Step 5. Update the Nagios configuration files in the /usr/local/nagios/etc/objects directory to add the new plugin.

#### • commands.cfg

1. Add the following definition to send emails.

**Important:** The options that are specified in the following definition are appended with two dashes.

```
define command{ 
  command_name notify-by-email 
  command_line $USER1$/xclarity_integrator_check.py --notificationtype '$NOTIFICATIONTYPE$' 
      --servicedesc '$SERVICEDESC$' --hostaddress '$HOSTADDRESS$' --servicestate '$SERVICESTATE$' 
      --longdatetime '$LONGDATETIME$' --longserviceoutput '$LONGSERVICEOUTPUT$' 
      --hostalias '$HOSTALIAS$' --contactemail '$CONTACTEMAIL$' 
   }
```
2. Add the following definition to verify the target XClarity Administrator instances. Add a separate definition for each XClarity Administrator instance.

Important: The options that are specified in the following definition are appended with two dashes.

```
define command { 
  command_name <XCLARITY_ADMINISTRATOR_NAME> 
  command_line $USER1$/xclarity_integrator_check.py --lxca <XCLARITY_ADMINISTRATOR_NAME> 
}
```
Where <*XCLARITY\_ADMINISTRATOR\_NAME>* is the name of the XClarity Administrator instance that you specified in step 3.

For example:

```
define command { 
   command_name LXCA_1 
   command_line $USER1$/xclarity_integrator_check.py --lxca LXCA_1 
}
```
#### • localhost.cfg

Add the following definition for each XClarity Administrator instance.

```
define service{ 
 use local-service 
 host name localhost
 service_description <XCLARITY_ADMINISTRATOR_NAME> 
 check_command <XCLARITY_ADMINISTRATOR_NAME> 
 notifications enabled 1
}
```
Where <XCLARITY\_ADMINISTRATOR\_NAME> is the name of the XClarity Administrator instance that you specified in step 3.

#### For example:

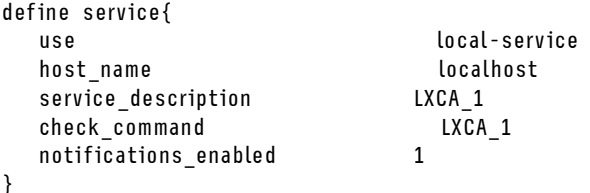

#### • contacts.cfg

Add the following definitions to define the email address of the contact or contact group that is to receive emails notifications.

define contact{

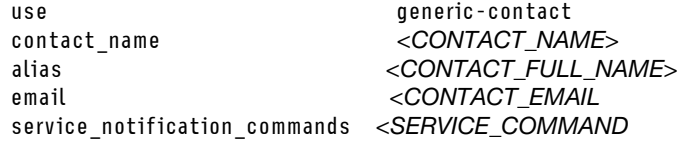

#### Where:

}

- *<CONTACT\_NAME>*. Short name for the contact
- *<CONTACT\_FULL\_NAME>*. Full name for the contact
- *<CONTACT\_EMAIL*. Contact email address
- *<SERVICE\_COMMAND*. Command that you want to use for sending and receiving emails, To use Mailx, specify "notify-by-email." To use the standard Nagios email plugin, do not specify a value.

For example:

```
define contact{ 
 use generic-contact 
 contact_name John 
 alias John Doe 
 email JOHN_D@company.com 
 service_notification_commands notify-by-email 
}
```
- Step 6. Restart Nagios for the changes to take effect.
- Step 7. From the Nagios portal, verify that "xclarity\_integrator\_check" is listed as a service under localhost.

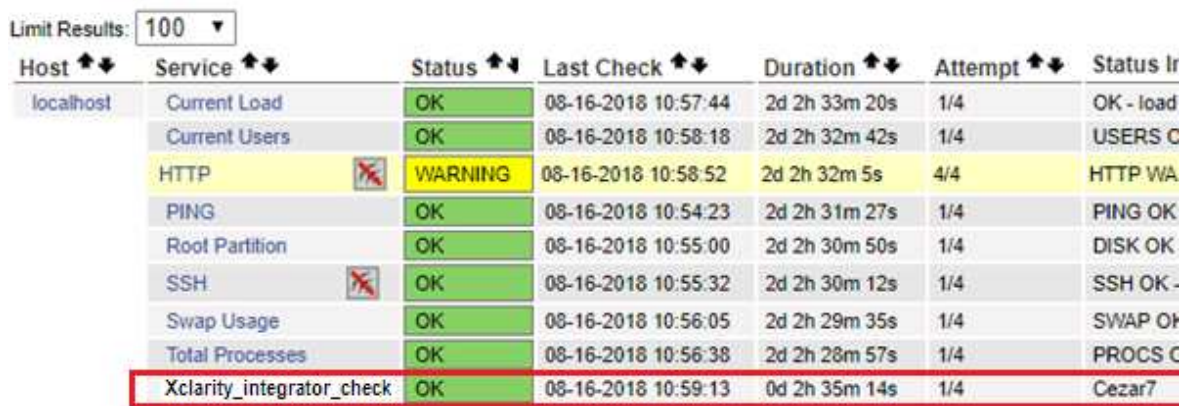

- Step 8. Click xclarity\_integrator\_check to display the current status, and verify the status is "OK."
- Step 9. Create an alert condition in the target XClarity Administrator. Verify that an email is sent to the specified contacts, for example: \*\*\*\*\* Nagios \*\*\*\*\*

Notification Type: PROBLEM

Service: xclarity\_integrator\_check Host: localhost Address: 192.0.2.0 State: CRITICAL

Date/Time: Wed Jul 25 08:15:54 EDT 2018

Additional Information:

Node: SR530 with IP: 192.0.2.10, 192.0.2.11, is in Critical state with the following alerts: All CPUs have failed with ERROR.

-----------------------------------------------

-----------------------------------------------

## <span id="page-14-0"></span>Appendix A. Notices

Lenovo may not offer the products, services, or features discussed in this document in all countries. Consult your local Lenovo representative for information on the products and services currently available in your area.

Any reference to a Lenovo product, program, or service is not intended to state or imply that only that Lenovo product, program, or service may be used. Any functionally equivalent product, program, or service that does not infringe any Lenovo intellectual property right may be used instead. However, it is the user's responsibility to evaluate and verify the operation of any other product, program, or service.

Lenovo may have patents or pending patent applications covering subject matter described in this document. The furnishing of this document does not give you any license to these patents. You can send license inquiries, in writing, to:

*Lenovo (United States), Inc. 8001 Development Drive Morrisville, NC 27560 U.S.A. Attention: Lenovo Director of Licensing*

LENOVO PROVIDES THIS PUBLICATION "AS IS" WITHOUT WARRANTY OF ANY KIND, EITHER EXPRESS OR IMPLIED, INCLUDING, BUT NOT LIMITED TO, THE IMPLIED WARRANTIES OF NON-INFRINGEMENT, MERCHANTABILITY OR FITNESS FOR A PARTICULAR PURPOSE. Some jurisdictions do not allow disclaimer of express or implied warranties in certain transactions, therefore, this statement may not apply to you.

This information could include technical inaccuracies or typographical errors. Changes are periodically made to the information herein; these changes will be incorporated in new editions of the publication. Lenovo may make improvements and/or changes in the product(s) and/or the program(s) described in this publication at any time without notice.

The products described in this document are not intended for use in implantation or other life support applications where malfunction may result in injury or death to persons. The information contained in this document does not affect or change Lenovo product specifications or warranties. Nothing in this document shall operate as an express or implied license or indemnity under the intellectual property rights of Lenovo or third parties. All information contained in this document was obtained in specific environments and is presented as an illustration. The result obtained in other operating environments may vary.

Lenovo may use or distribute any of the information you supply in any way it believes appropriate without incurring any obligation to you.

Any references in this publication to non-Lenovo Web sites are provided for convenience only and do not in any manner serve as an endorsement of those Web sites. The materials at those Web sites are not part of the materials for this Lenovo product, and use of those Web sites is at your own risk.

Any performance data contained herein was determined in a controlled environment. Therefore, the result obtained in other operating environments may vary significantly. Some measurements may have been made on development-level systems and there is no guarantee that these measurements will be the same on generally available systems. Furthermore, some measurements may have been estimated through extrapolation. Actual results may vary. Users of this document should verify the applicable data for their specific environment.

### <span id="page-15-0"></span>**Trademarks**

Lenovo XClarity, Lenovo , and the Lenovo logo are trademarks of Lenovo in the United States, other countries, or both.

Azure, Microsoft, and Windows are trademarks of the Microsoft group of companies.

<span id="page-15-1"></span>Other company, product, or service names may be trademarks or service marks of others.

### Important notes

Processor speed indicates the internal clock speed of the microprocessor; other factors also affect application performance.

When referring to processor storage, real and virtual storage, or channel volume, KB stands for 1 024 bytes, MB stands for 1 048 576 bytes, and GB stands for 1 073 741 824 bytes.

When referring to hard disk drive capacity or communications volume, MB stands for 1 000 000 bytes, and GB stands for 1 000 000 000 bytes. Total user-accessible capacity can vary depending on operating environments.

Lenovo makes no representations or warranties with respect to non-Lenovo products. Support (if any) for the non-Lenovo products is provided by the third party, not Lenovo.

Some software might differ from its retail version (if available) and might not include user manuals or all program functionality.

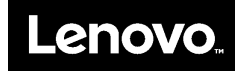